# **Drucken in der Stadtbibliothek Graz für BenutzerInnen (EveryonePrint)**

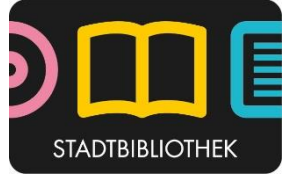

Stand: Juni 2020

EveryonePrint ist eine Drucklösung, die es BenutzerInnen der Stadtbibliothek ermöglicht, von ihrem Arbeits-PC, Laptop, Notebook, Mobilgerät oder Tablet aus ganz einfach über E-Mail zu drucken. **Egal, wo sich das Gerät befindet! Auch aus der Ferne kann man den Druck beauftragen** – und kann diesen dann in einer der unten genannten Bibliotheksfilialen abholen (keine Vorauswahl einer Zweigstelle nötig!)

Benutzer können zu druckende Dokumente von Mobilgeräten senden, indem sie eine E-Mail mit den Dokumenten im Anhang an eine für diesen Zweck eingerichtete E-Mail-Adresse schicken. Die E-Mail-Adresse lautet: **drucken.stadtbibliothek@stadt.graz.at**

## **Schritt für Schritt-Anleitung**

- 1. Eine E-Mail mit allen Dokumenten im Anhang an die o.g. Mailadresse übermitteln
- 2. Eine Freigabe-Kennzahl wird generiert und als Antwort per E-Mail übermittelt

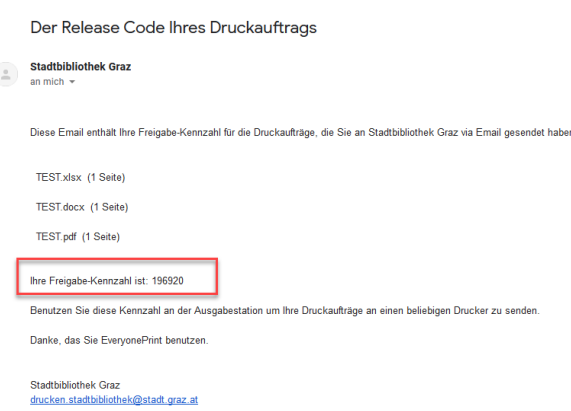

- 3. Den Kopierer (in den Zweigstellen Zanklhof, Graz Süd, West, Ost und Nord) **mittels Münzeinwurf oder per Kopierkarte** freischalten
- 4. Die "Home-Taste" am Kopierer drücken
- 5. Den Menüeintrag "EOP" bzw. "App" auswählen und den Freigabecode eintragen
- 6. Die gewünschten Dateien (falls mehrere übermittelt) auswählen und per "Druckauftrag auswählen" bestätigen zum Drucken – fertig!

### **Wie lange bleiben Dateien gespeichert?**

Die Dateien werden sofort nach dem Drucken gelöscht. Werden die Dateien nicht ausgedruckt, dann werden diese nach 24 Stunden automatisch gelöscht.

### **Welche Formate werden unterstützt?**

Laut Angabe des Herstellers: doc, docx, html, gif, tif, png, bmp, txt, xls, xlsx, ppt, pptx, pdf

#### **Wo bekomme ich eine Kopierkarte? Wo kann ich meine Ferndruck-Dateien ausdrucken?**

In den Zweigstellen Zanklhof, Graz Süd, Graz West, Graz Ost und Graz Nord.

Natürlich ist auch weiterhin Barzahlung an den Geräten per Münzeinwurf möglich!